## **Abwedelwerkzeug in Photoshop verwenden**

## **In verschiedenen Situationen ist es angebracht Bildteile durch abwedeln aufzuhellen**

Das Abwedelwerkzeug arbeitet nicht auf Einstellebenen, sonden nur auf dem Hintergrund oder auf einer leeren Ebene.

Also legen wir uns eine leere Ebene an und verrechnen sie mit "Farbig abwedeln". Diese Verrechnungsmodus ist wichtig diese Aufhellung zu erzielen.

Nun legen wir als Vordergrundfarbe einen dunklen Grauwert an (RGB jeweils 80 pro Kanal)

Die Belichtung ist unter 50% zu reduzieren, damit ein nicht allzu starker Aufhellungseffekt eintritt.

Als Bereich wähle "Lichter", diese Einstellung wird auch auf Mitteltöne und dunkle Bereiche angewendet. In den dunklen Bereichen gibt es ungeahnte Helligkeiten, die hiermit hervorgeholt werden können. Ob Tonwerte geschützt werden müssen, ist von Fall zu Fall zu entscheiden.

Würde hier der Himmel aufgehellt werden, so wäre "Tonwerte schützen" angebracht. Jedes neue übermalen einer Fläche akkumuliert und hellt den Bereich weiter auf.

Vorher

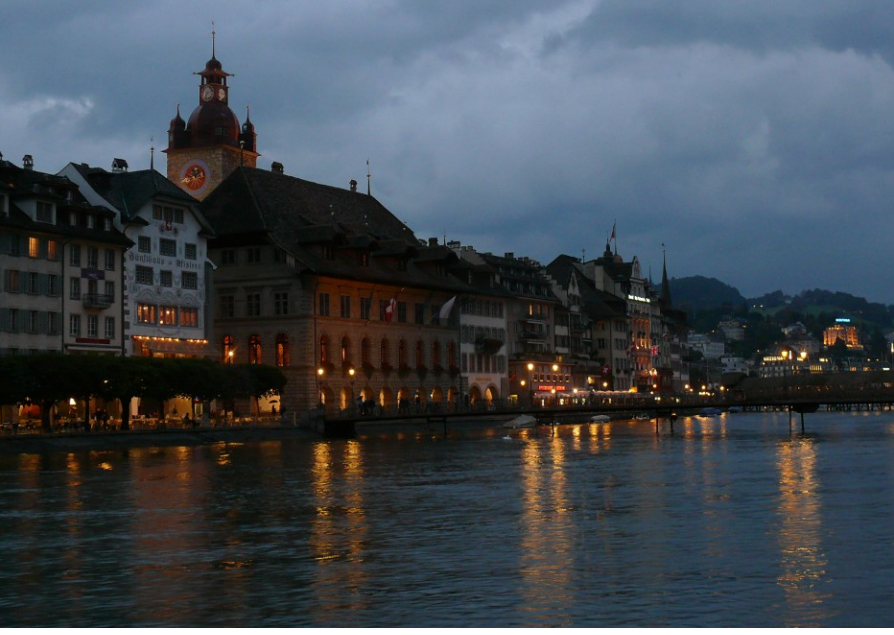

nachher,

es wurden nur die Fassaden der Häuser und die Beleuchtung etwas aufgehellt.

Hat man einer Stelle zuviel aufgehellt, so wechselt man zum Nachbelichterwerkzeug, übersteicht die zu hellen Stellen, bei gleichen Voraussetzungen.

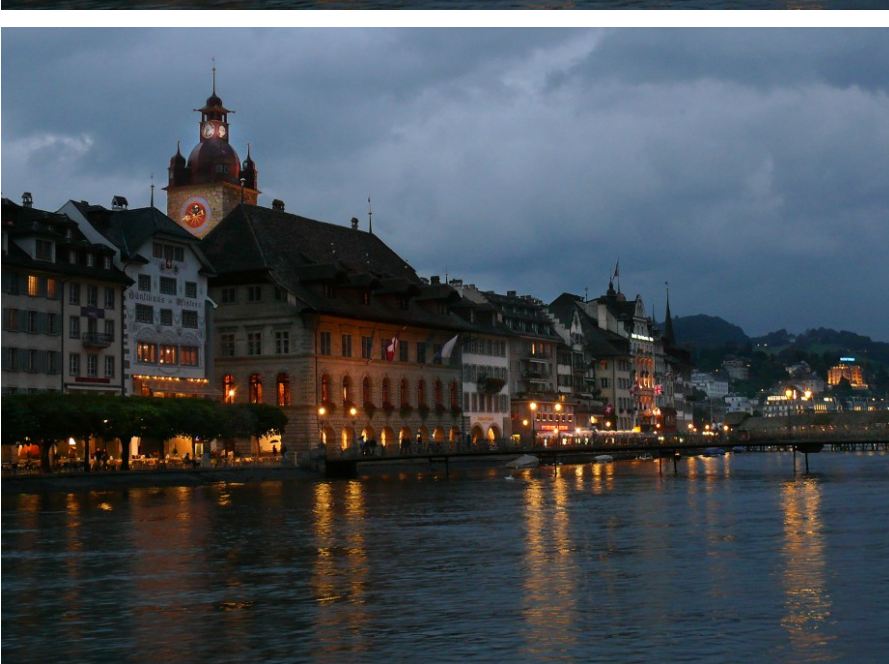